## 請先至下列網址獲取考試所需檔 案(安装後須重啟電腦)

[https://drive.google.com/drive/folders/1ZLNtKsNpzrUGoYWH7uaAnN-](https://drive.google.com/drive/folders/1ZLNtKsNpzrUGoYWH7uaAnN-LR4u5KOCN?usp=sharing)LR4u5KOCN?usp=sharing

安裝路徑請使用預設,不然考試判讀系統無法讀取!!

考試題目也會在考前五分鐘上傳至這裡,請記得留存

## 考試連線及連線測試說明

- 當天考試及平時測試連線都使用同一個軟體
- 注意! 平時連線測試只有單次機會 這個禮拜星期四會重置讓考前 有多一次測試!
- 連線測試確認可以作答繳卷後就可以關閉軟體

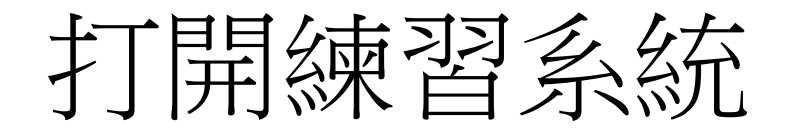

## 打開練習系統 有出現登入請按取消

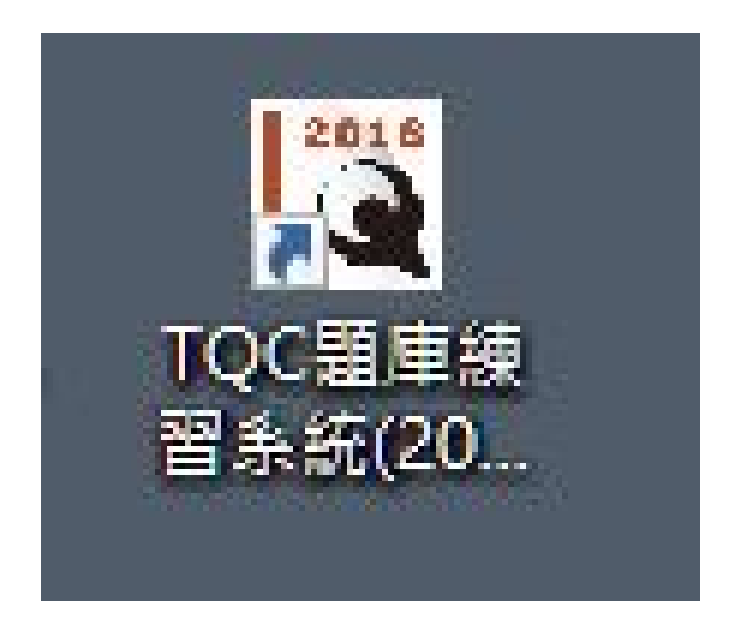

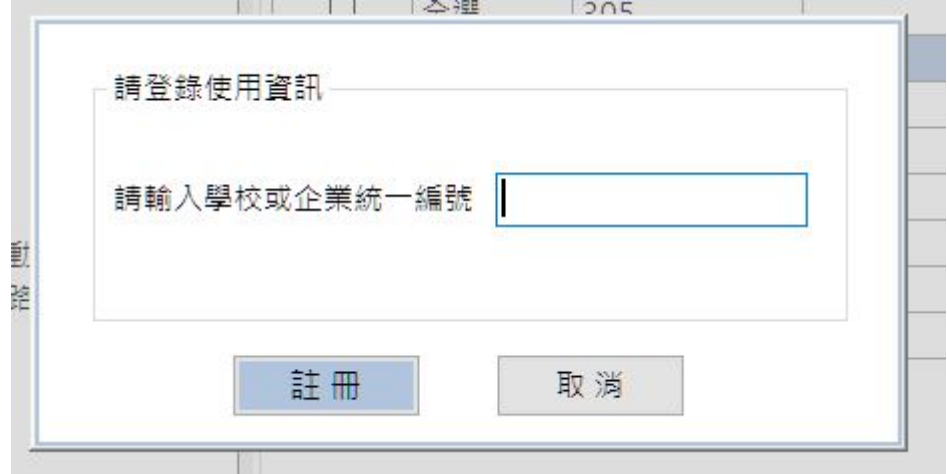

#### 點選模擬會考專區,選擇連線設定,輸入IP

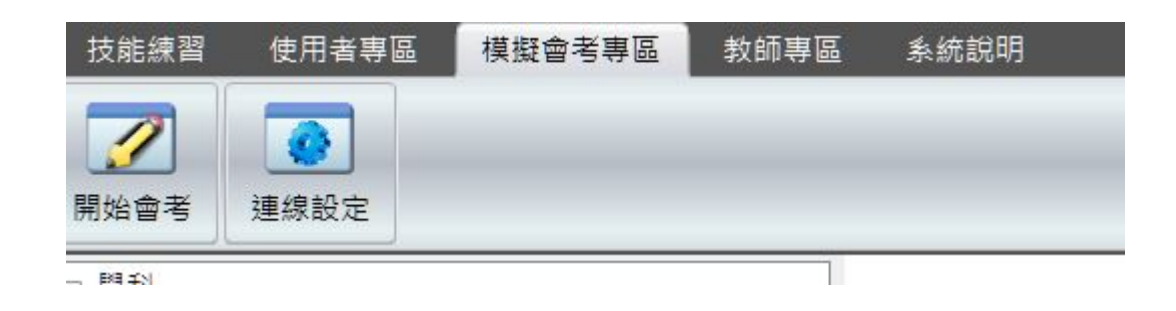

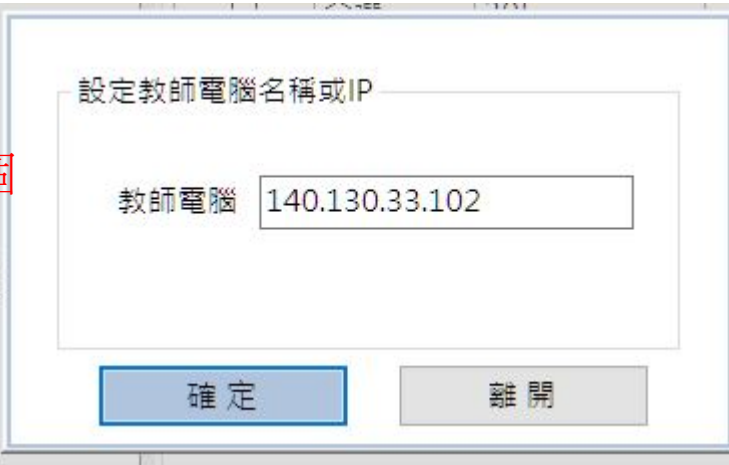

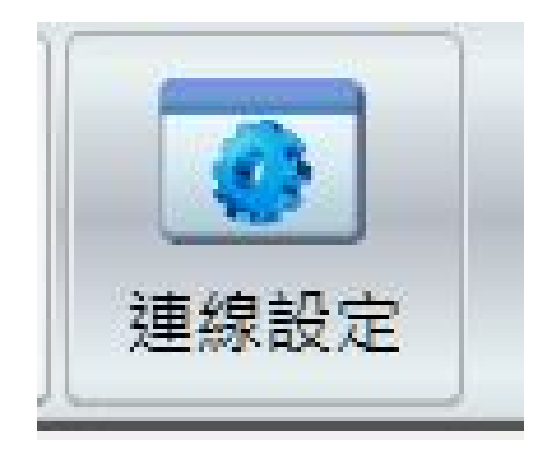

#### 請使用 140.130.33.102 正式考試和測試都是這個

## 之後點選開始會考即可開始考試

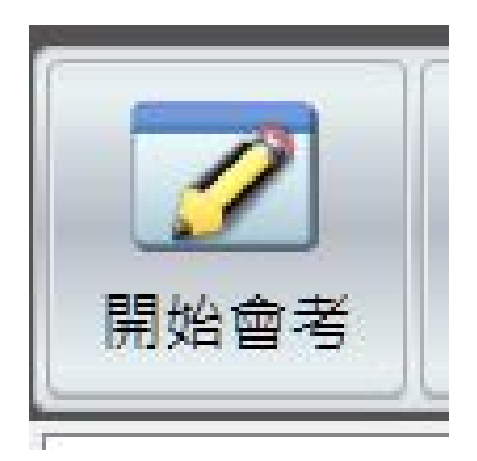

## 請輸入學號 ! ,並詳讀考試規則後開始考試

#### **5 5 6 7 6 7 P R P P P** P 考生身分證統一編號 <u> 또 4</u> P P 登錄 取消 **F & & & & & ና የ የ የ የ የ**

#### 電子試算表-Excel 2016 測驗注意事項  $\times$ 試卷編號:X16-0010 身分證統一編號:A01 姓名:A01 —、本項考試為術科,所需總時間為60分鐘,時間結束前需完成所有考試動作。成<br>績計算滿分為100分。 二、術科為3大題,各題配分依序為30,30,40,總計100分。 三、術科所需的檔案皆於C:\ANS.CSF資料夾內請取。題目存檔方式,請依題目指示<br>儲存於C:\ANS.CSF資料夾,測驗結束前必須自行存檔,並關閉Excel,檔案名稱錯誤<br>或未自行存檔者,均不予計分。 四、術科每大題之各評分點彼此均有相互關聯,作答不完整,將影響各評分點之得<br>分,請特別注意。題意內未要求修改之設定值,以原始設定為準,不需另設。 五、試卷內0為阿拉伯數字,O為英文字母,作答時請先確認。所有滑鼠左右鍵位之<br>訂定,以右手操作方式為準,操作者請自行對應鍵位。 六、有問題請舉手發問,切勿私下交談。 開始

#### T電子試算表-Excel 2016,A01,A01,59:32 / 60:00

點選完開始會退回桌面,請找尋螢幕上方的功能列 點選即

可開啟 考試用

上向斗

# EXCEL<sup>資</sup> 注意! 如果返回桌面發現原本開啟練 料夾 習系統還開著請縮小

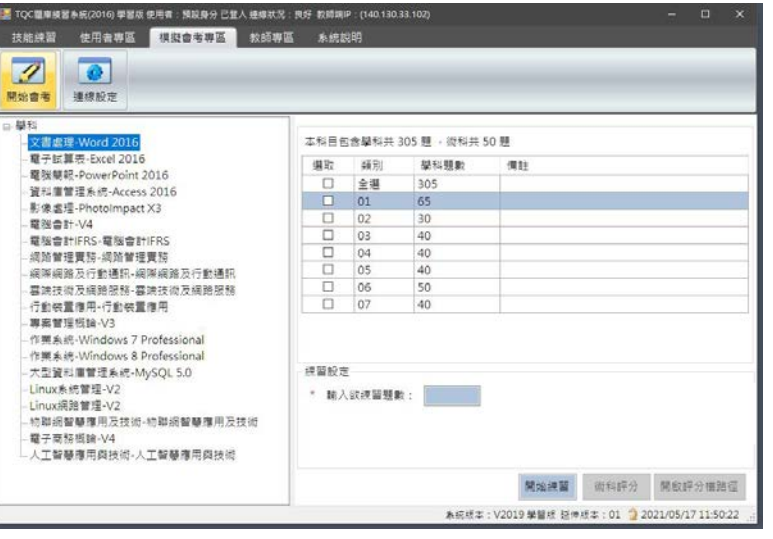

#### • 若有連線任何問題,或是安裝出現bug 可以用以下方式聯絡

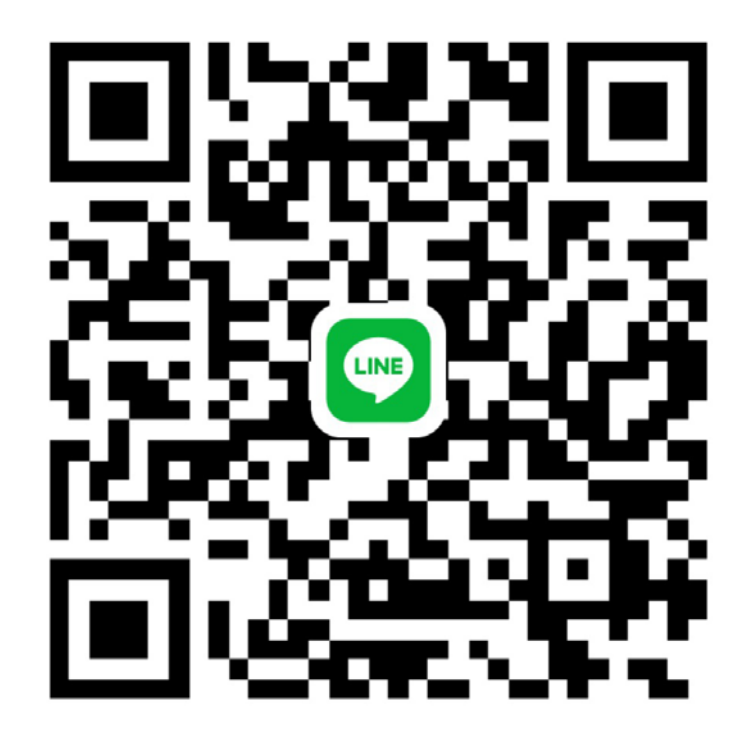

四資管三甲 吳同學 0930770930